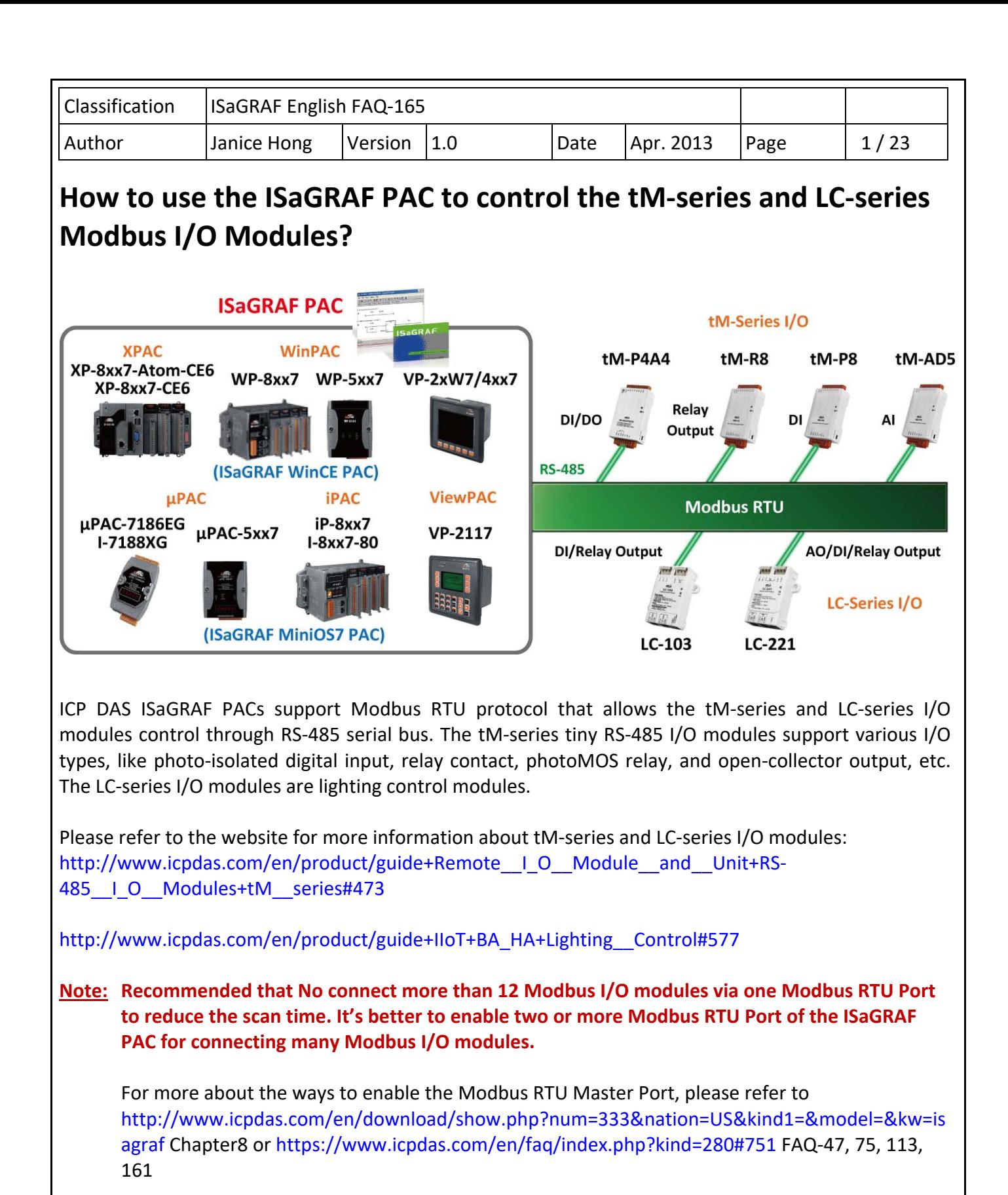

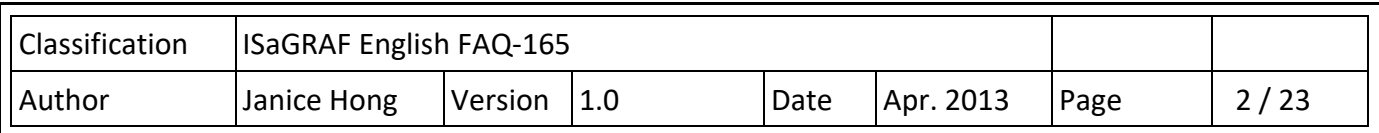

#### **1.1. Download Demo Programs and Documents**

The following ISaGRAF driver versions support the tM-series and LC-series I/O modules.

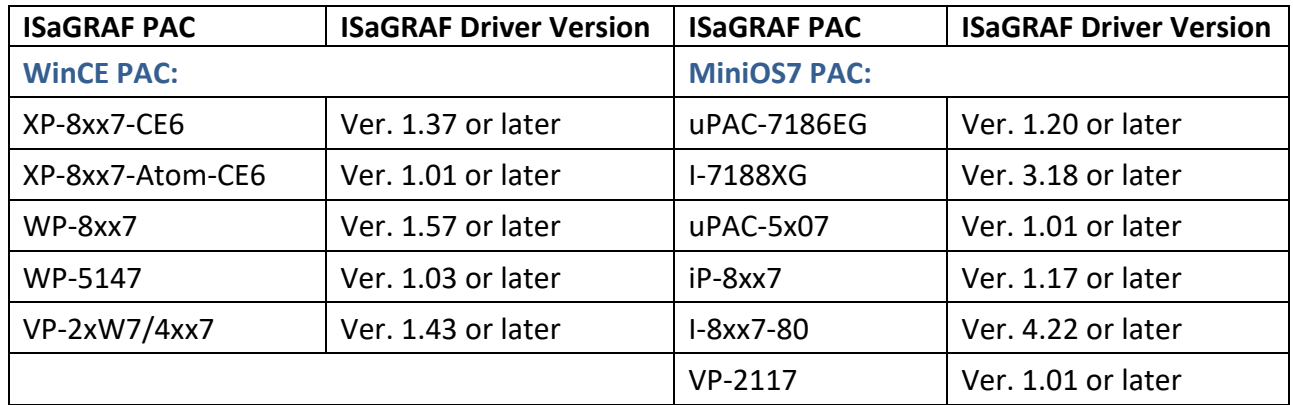

### **Download the ISaGRAF Driver:**

If your driver version is the earlier one, you may download the new ISaGRAF Driver from http://www.icpdas.com/en/download/show.php?num=368&nation=US&kind1=&model=&kw=isagraf and then follow the attached document to update it to your ISaGRAF PAC.

#### **Download the ISaGRAF Demo Project:**

This paper is the ISaGRAF FAQ‐165. User can download the document and ISaGRAF demo (faq165.pia) from https://www.icpdas.com/en/faq/index.php?kind=280#751 **> 165**

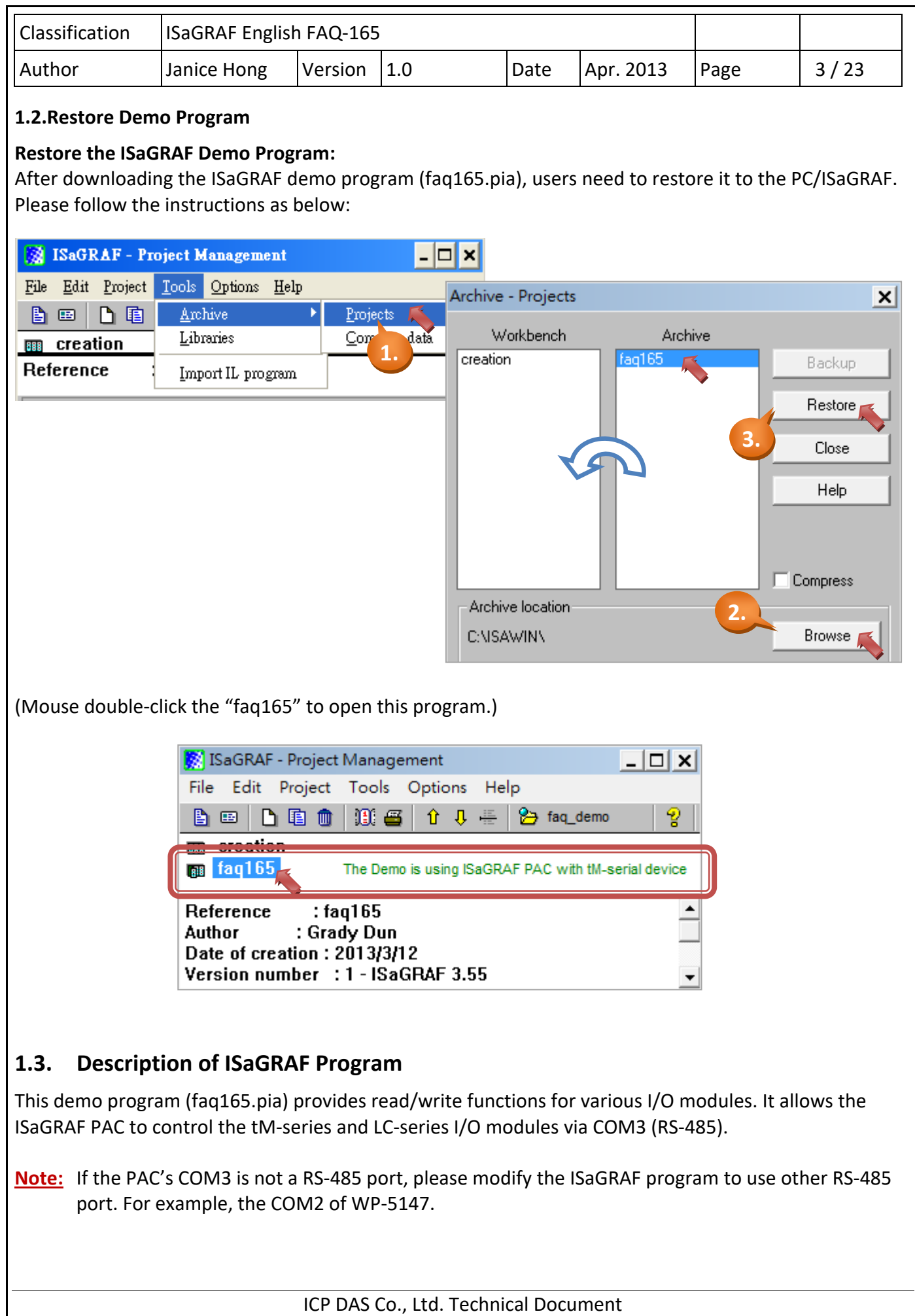

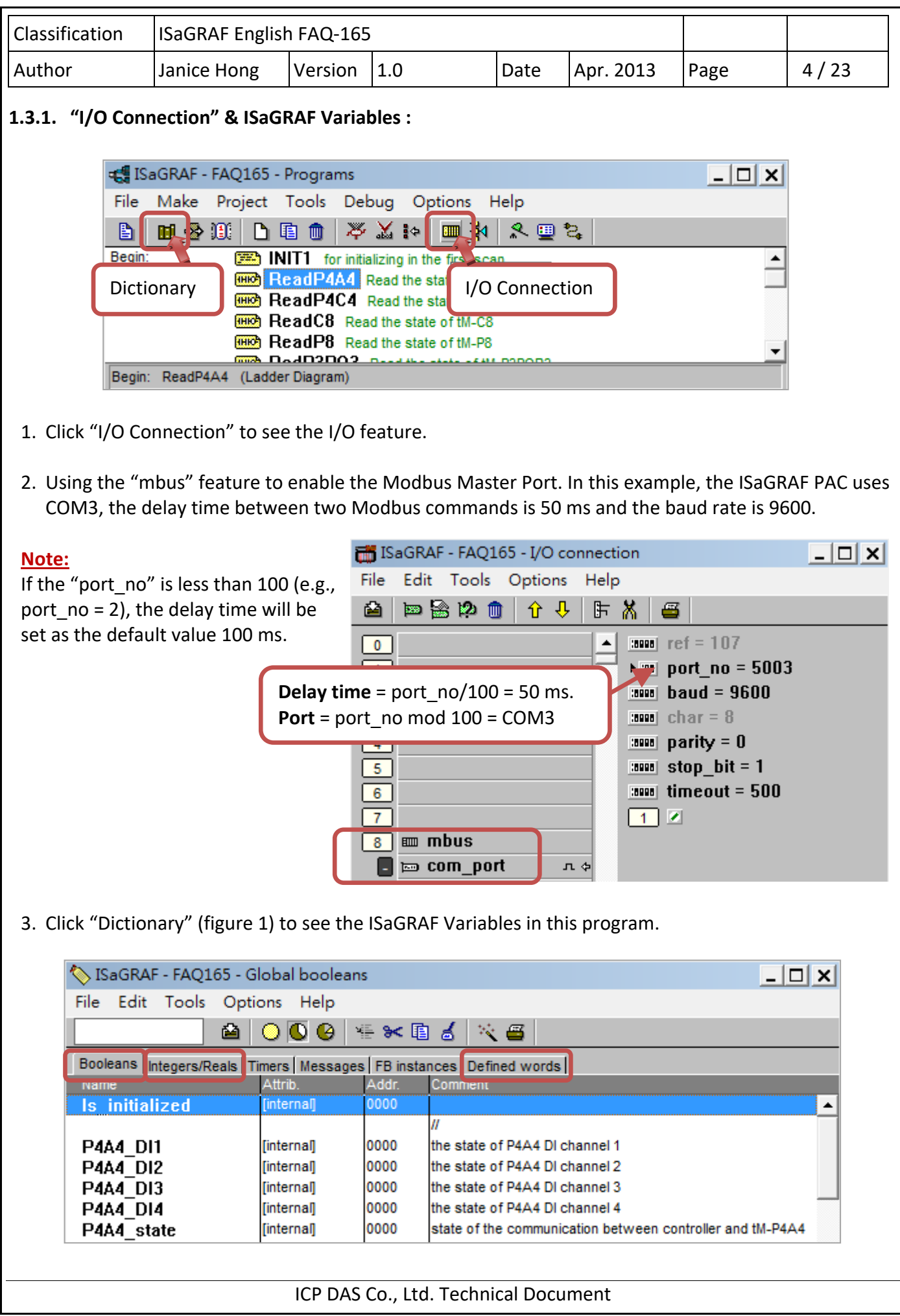

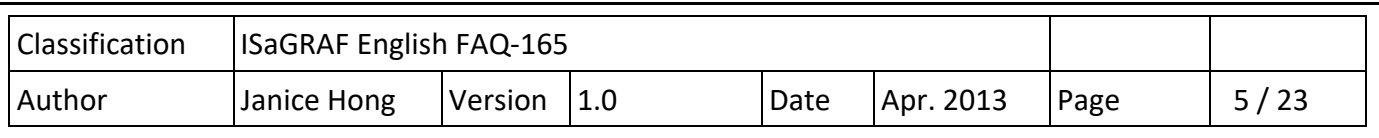

### **1.3.2. Demo program (faq165.pia):**

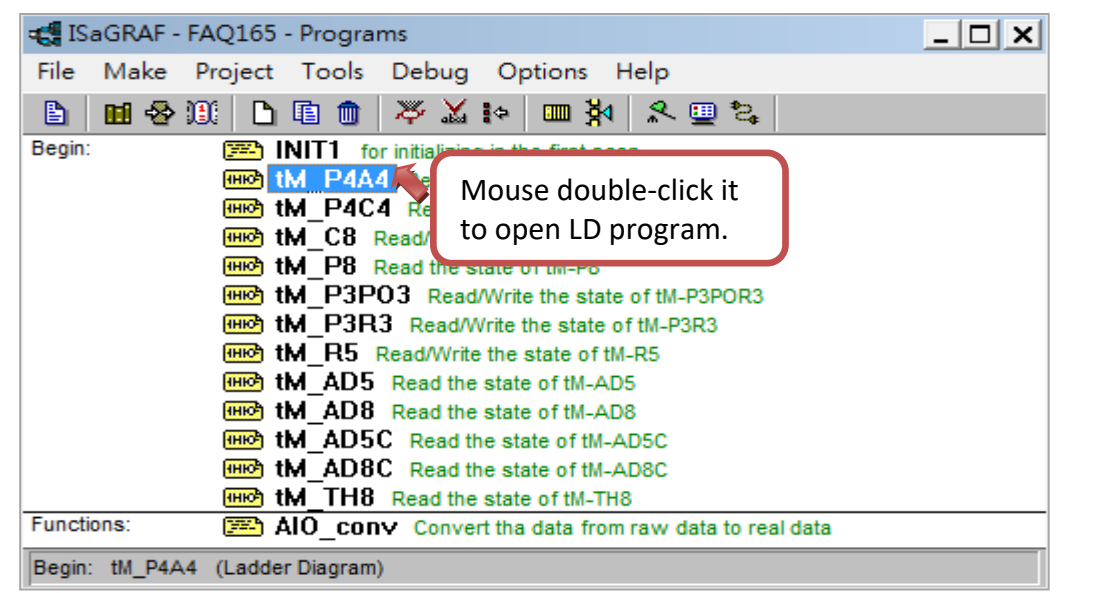

#### **LD program:**

This program (faq165.pia) provides the read/write functions for various I/O modules. Users can open each program to see the detailed content.

tM‐series and LC‐series I/O modules **:** 

http://www.icpdas.com/en/product/guide+Remote\_I\_O\_\_Module\_\_and\_\_Unit+RS-485 | O Modules+tM series#473

http://www.icpdas.com/en/product/guide+IIoT+BA\_HA+Lighting\_\_Control#577

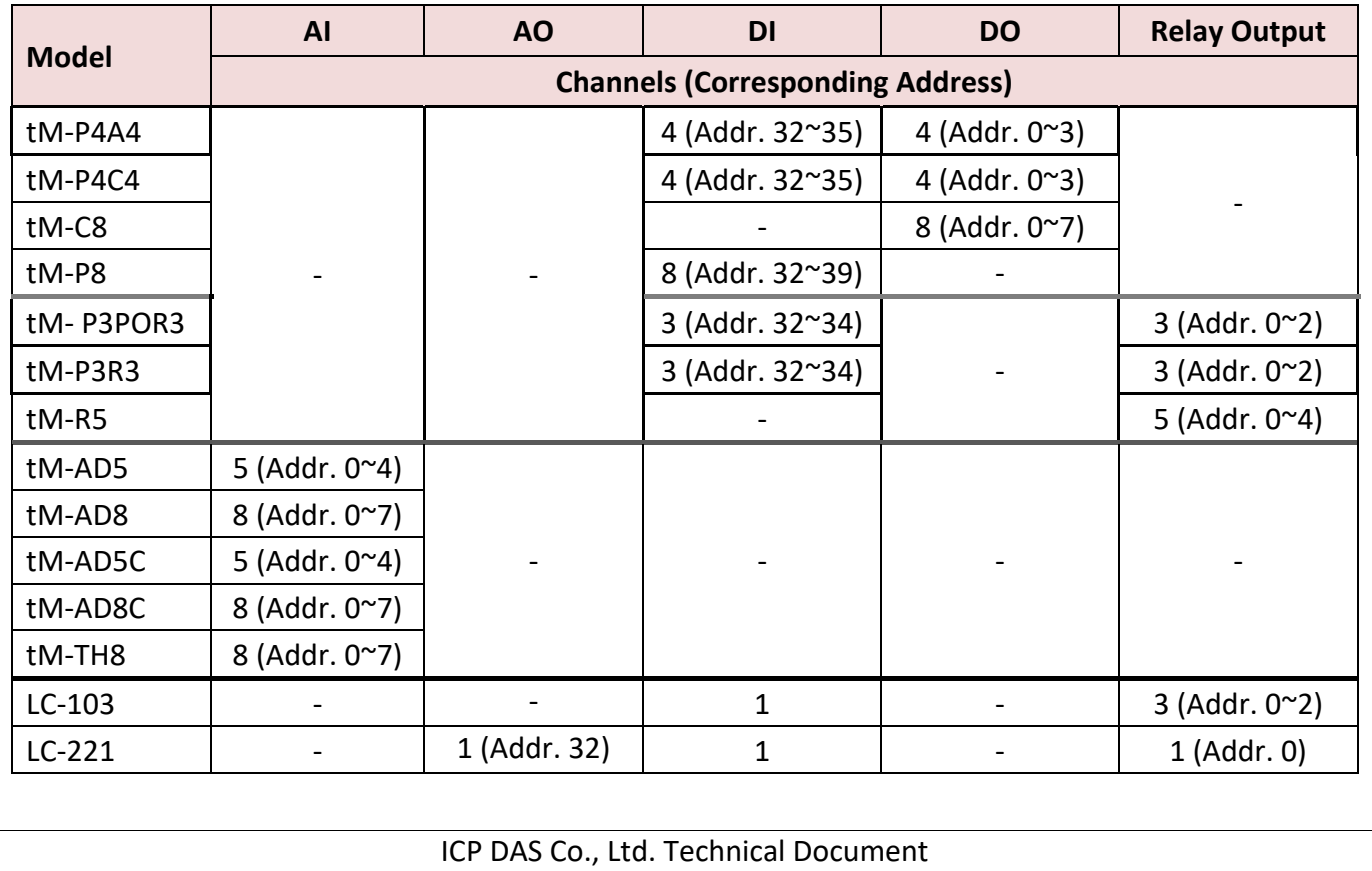

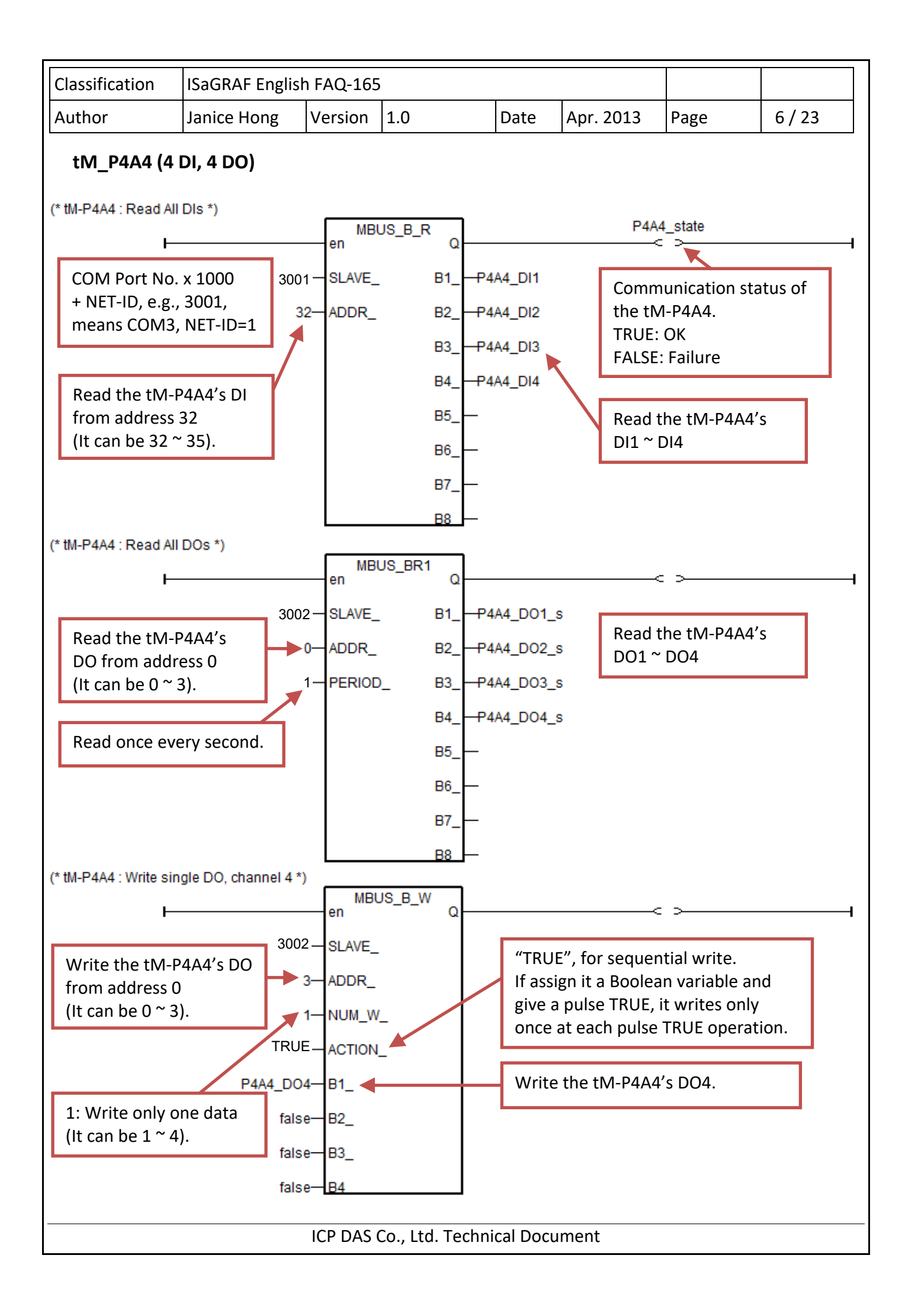

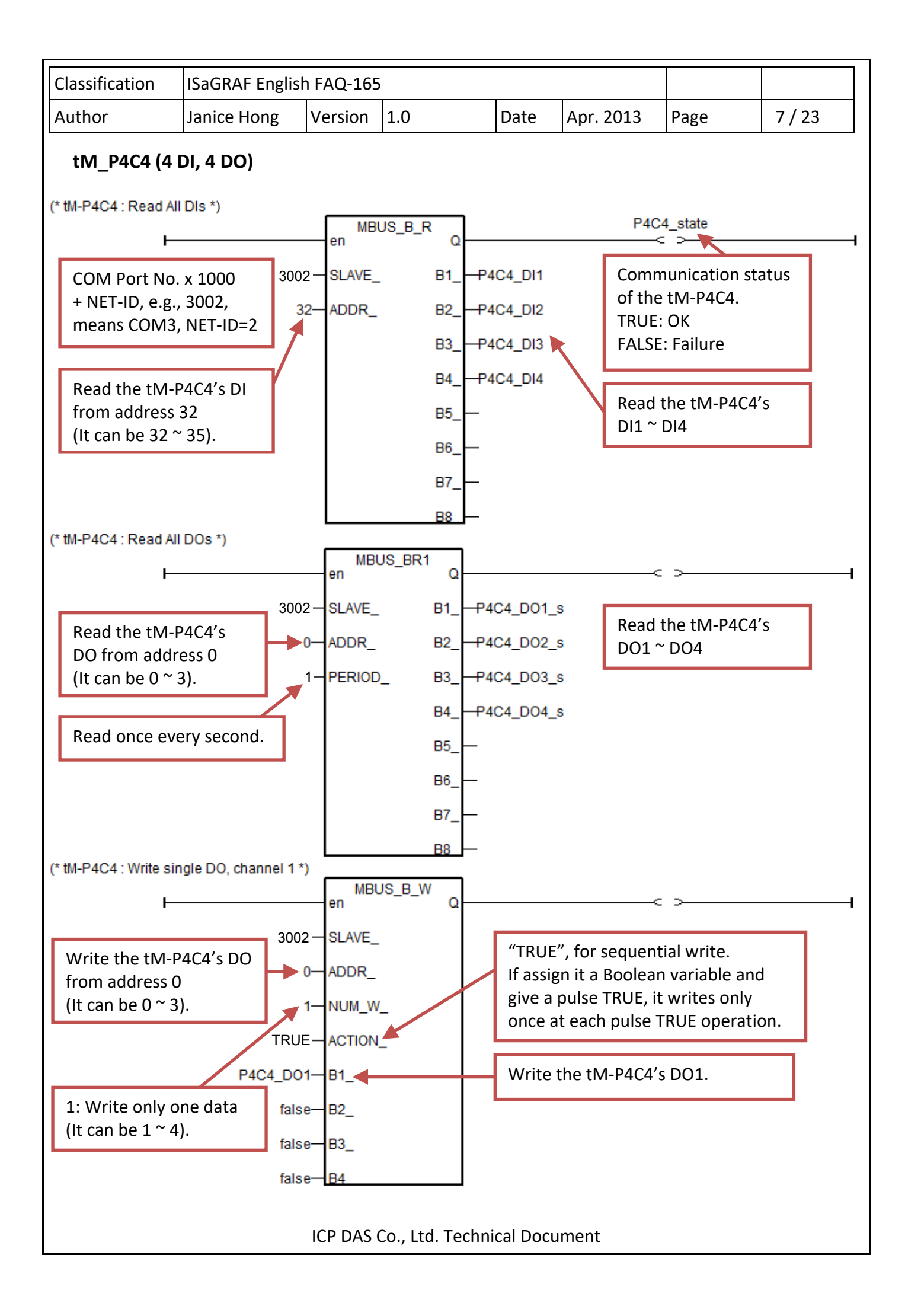

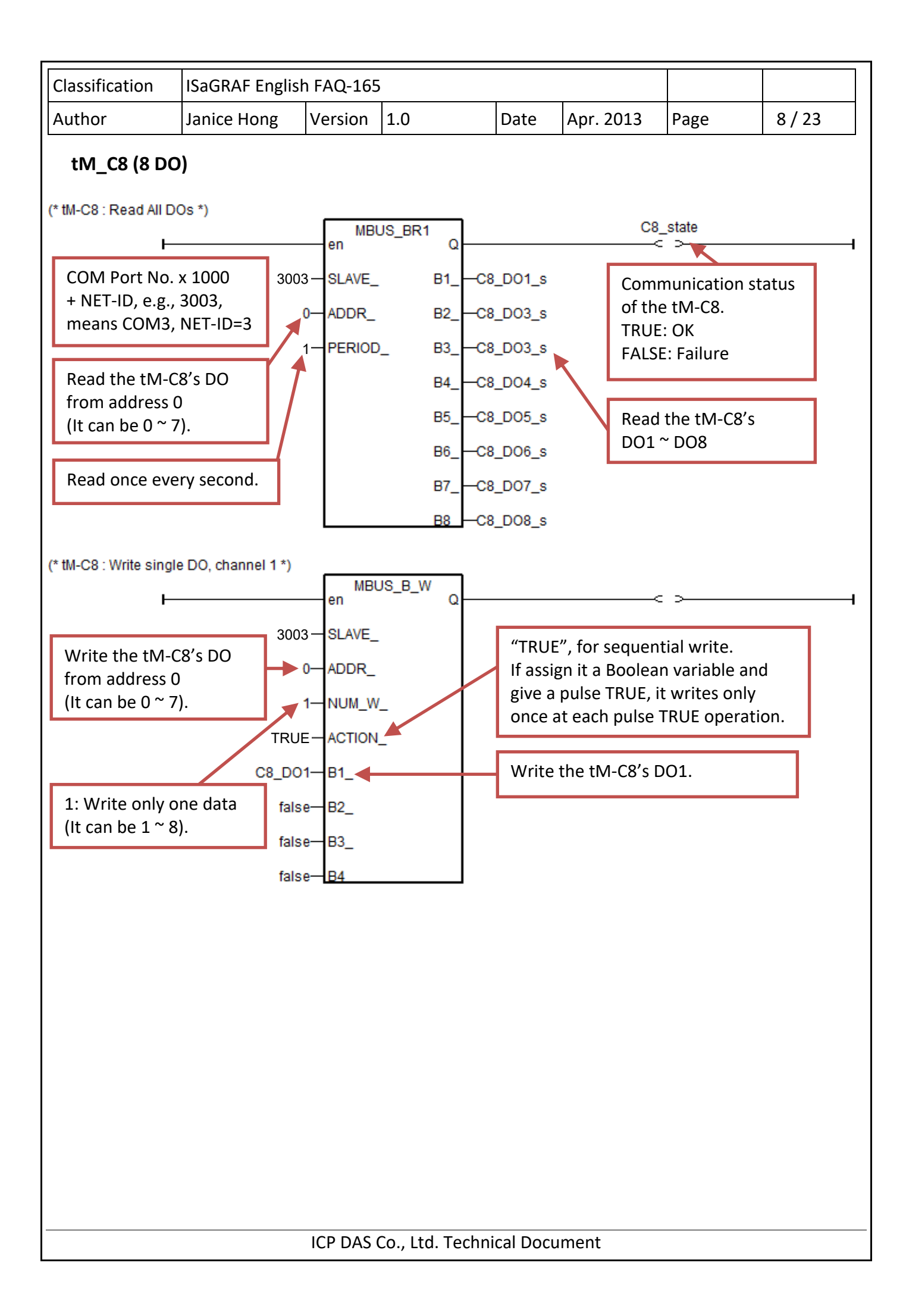

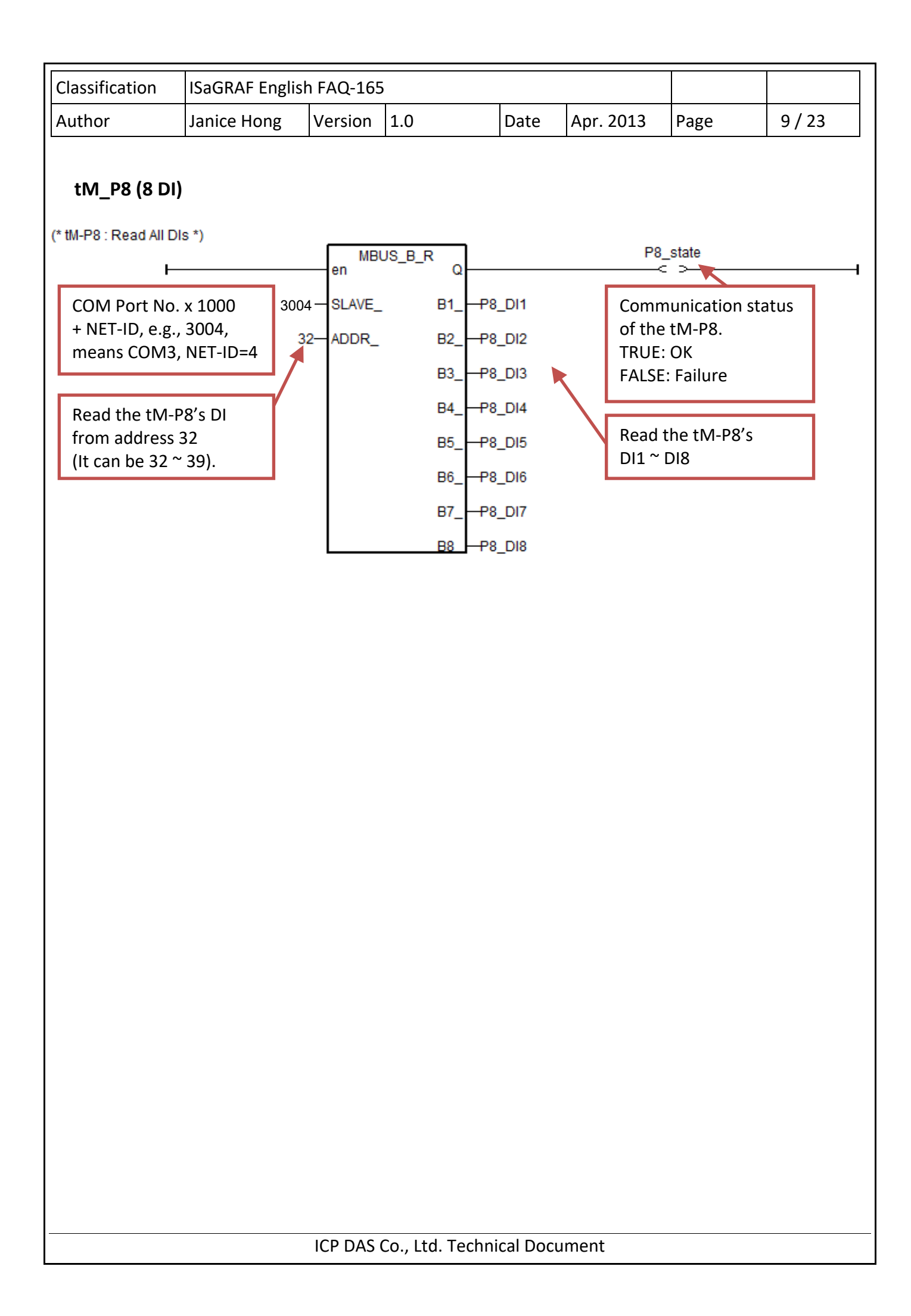

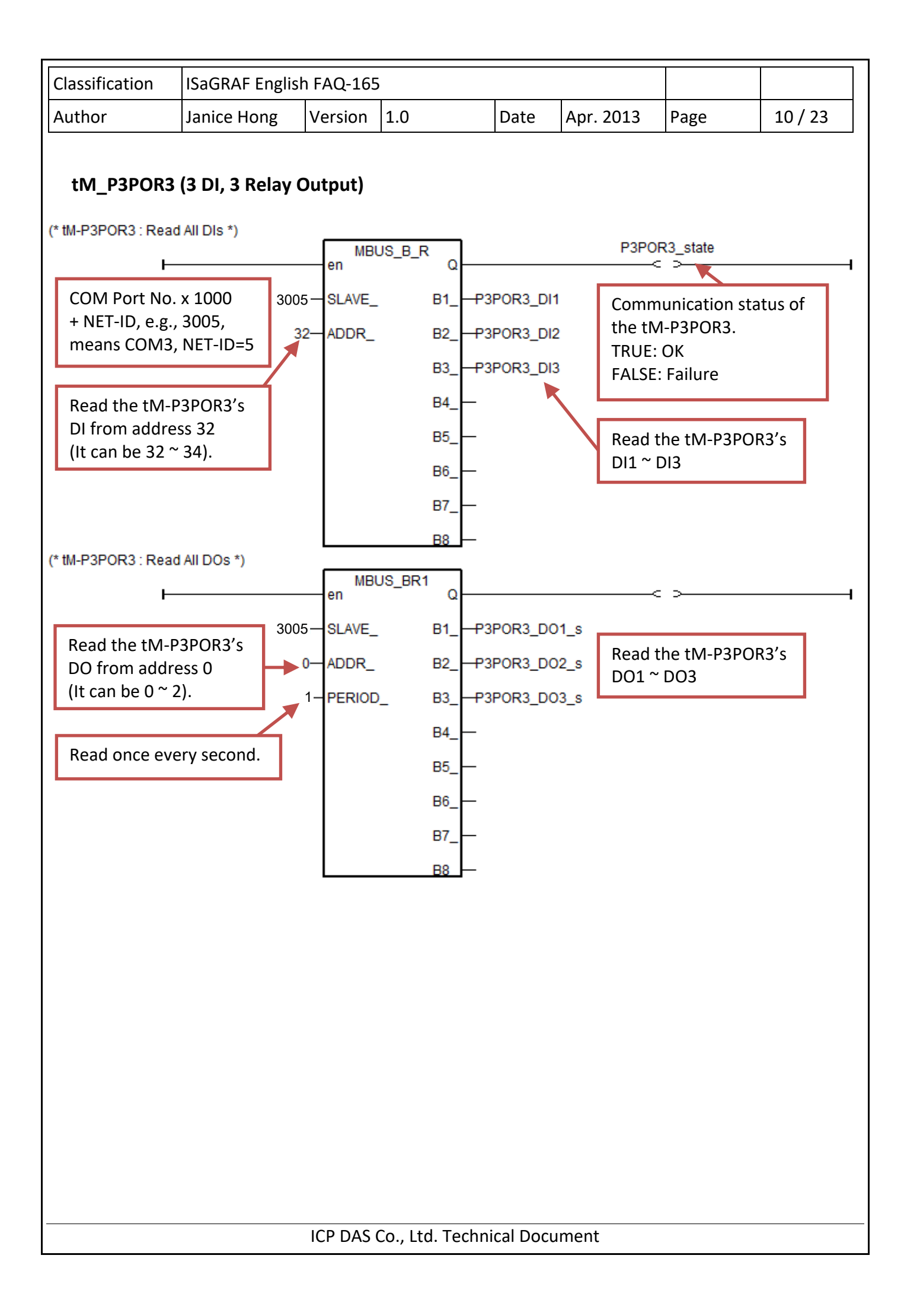

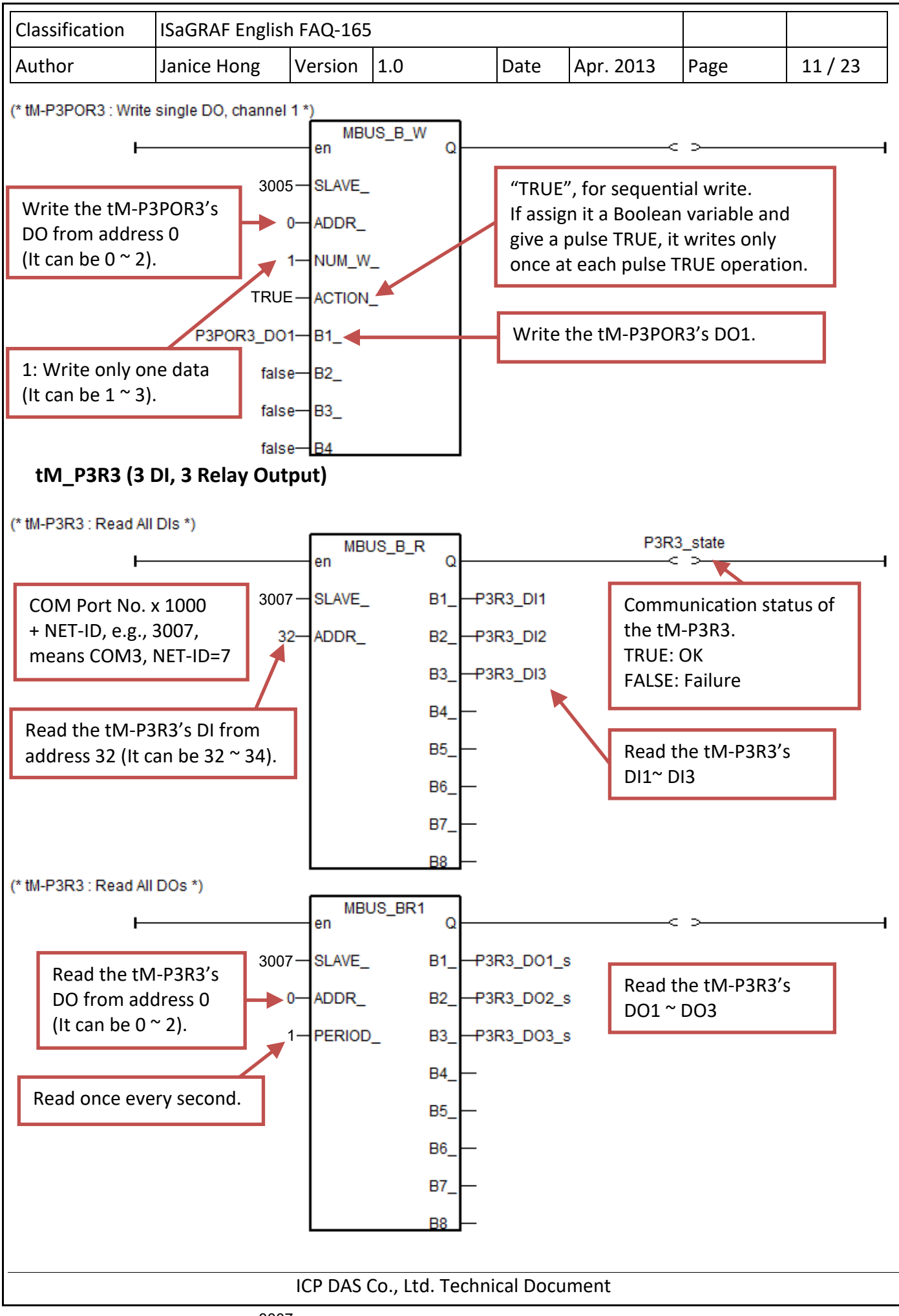

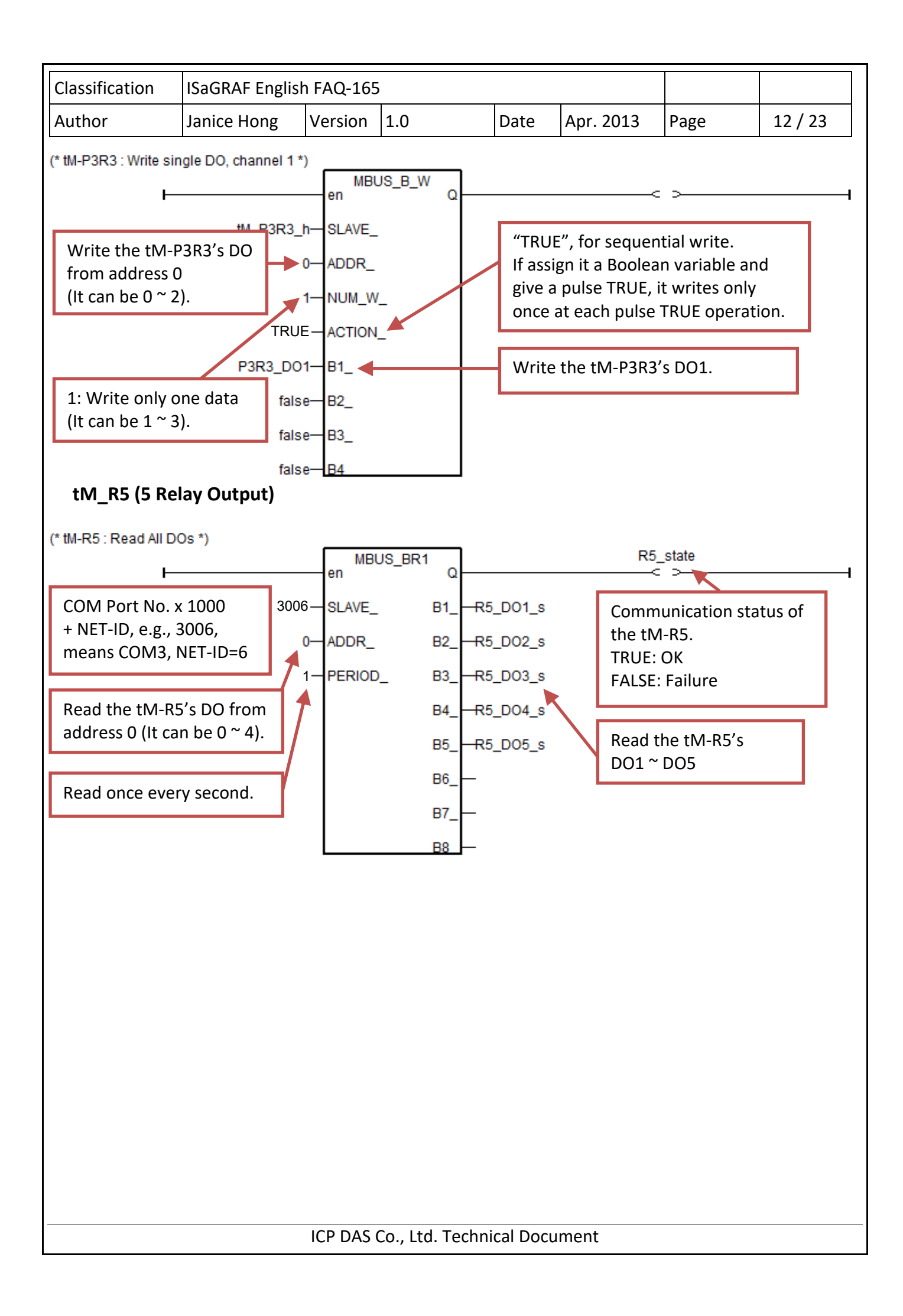

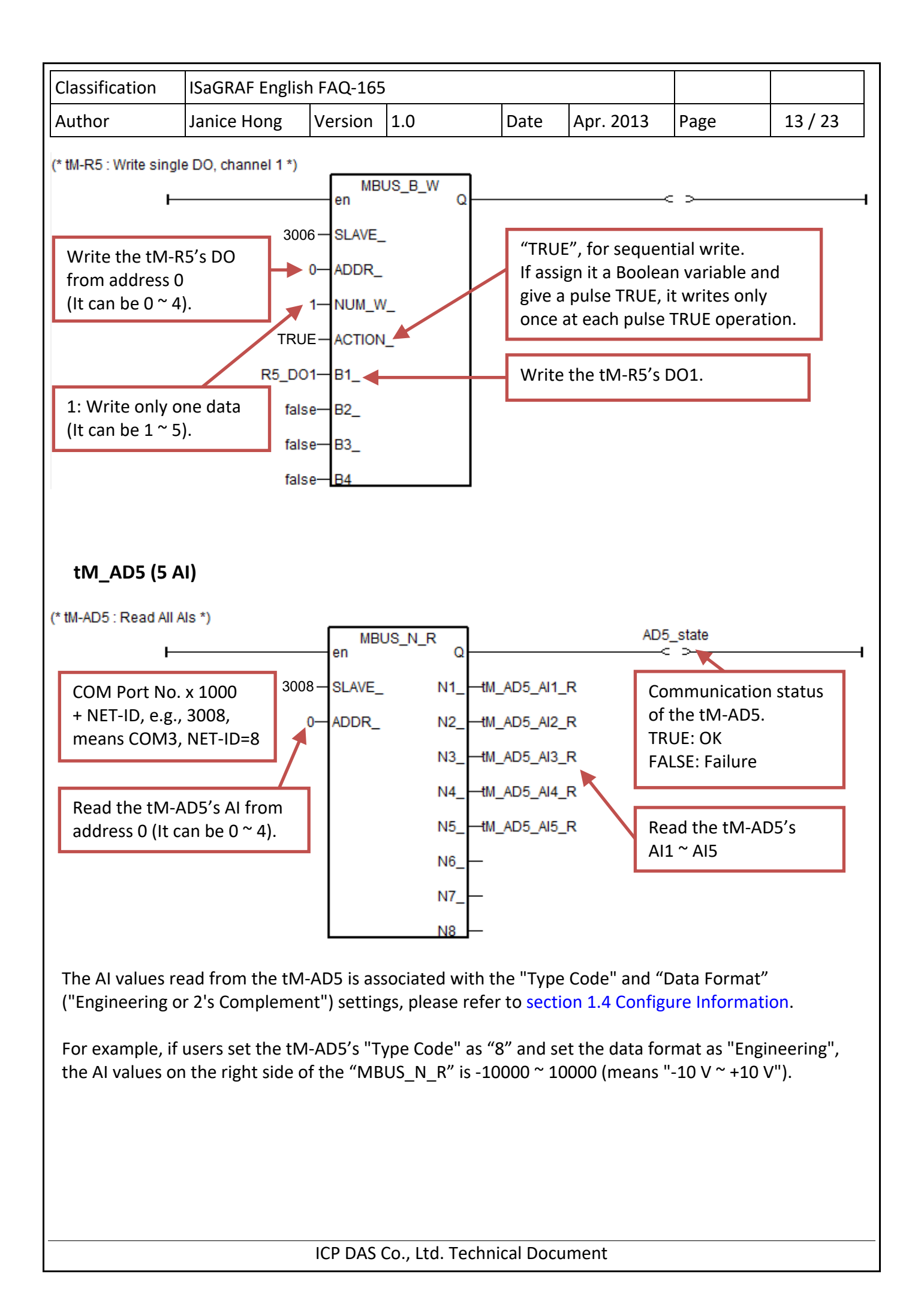

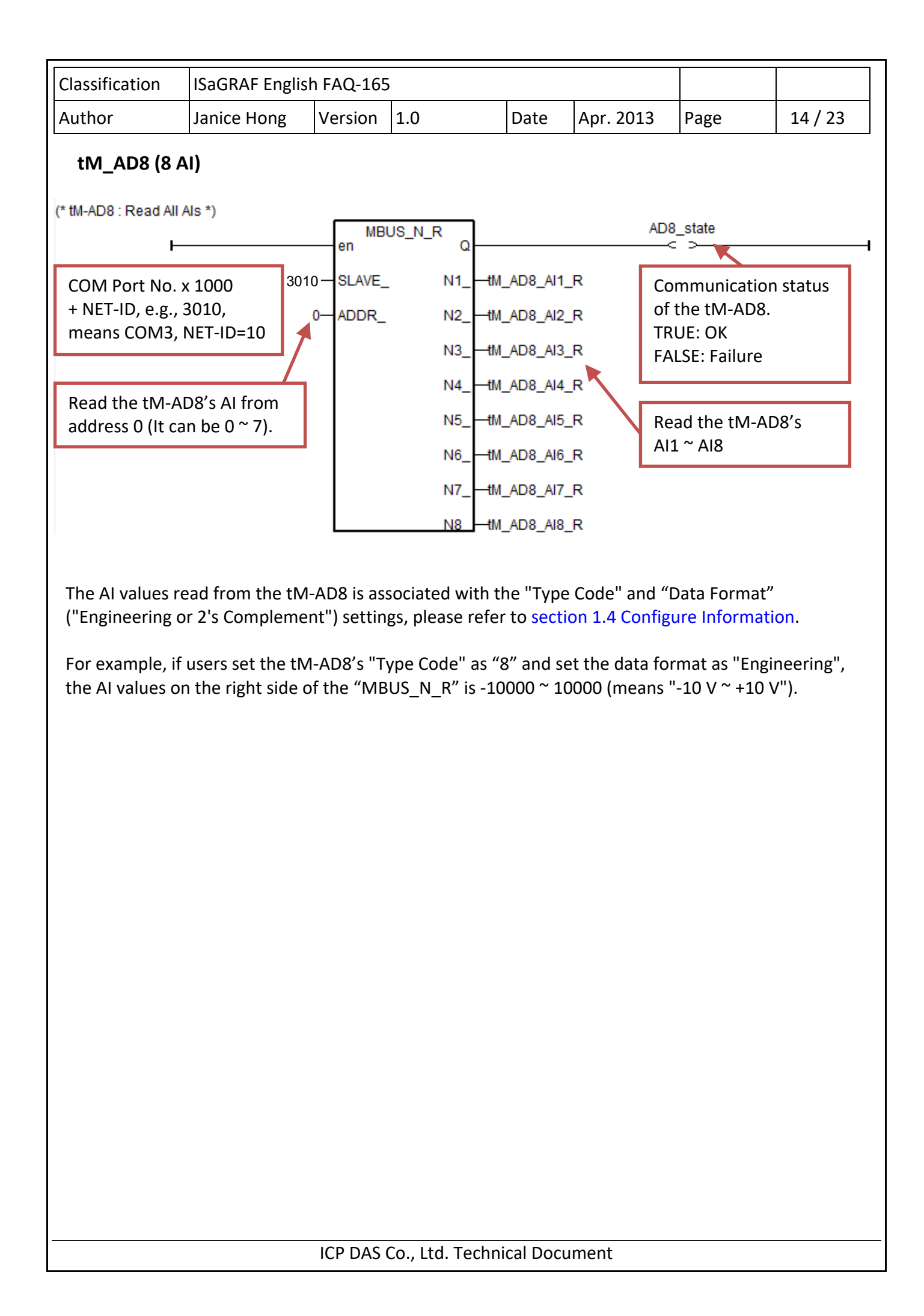

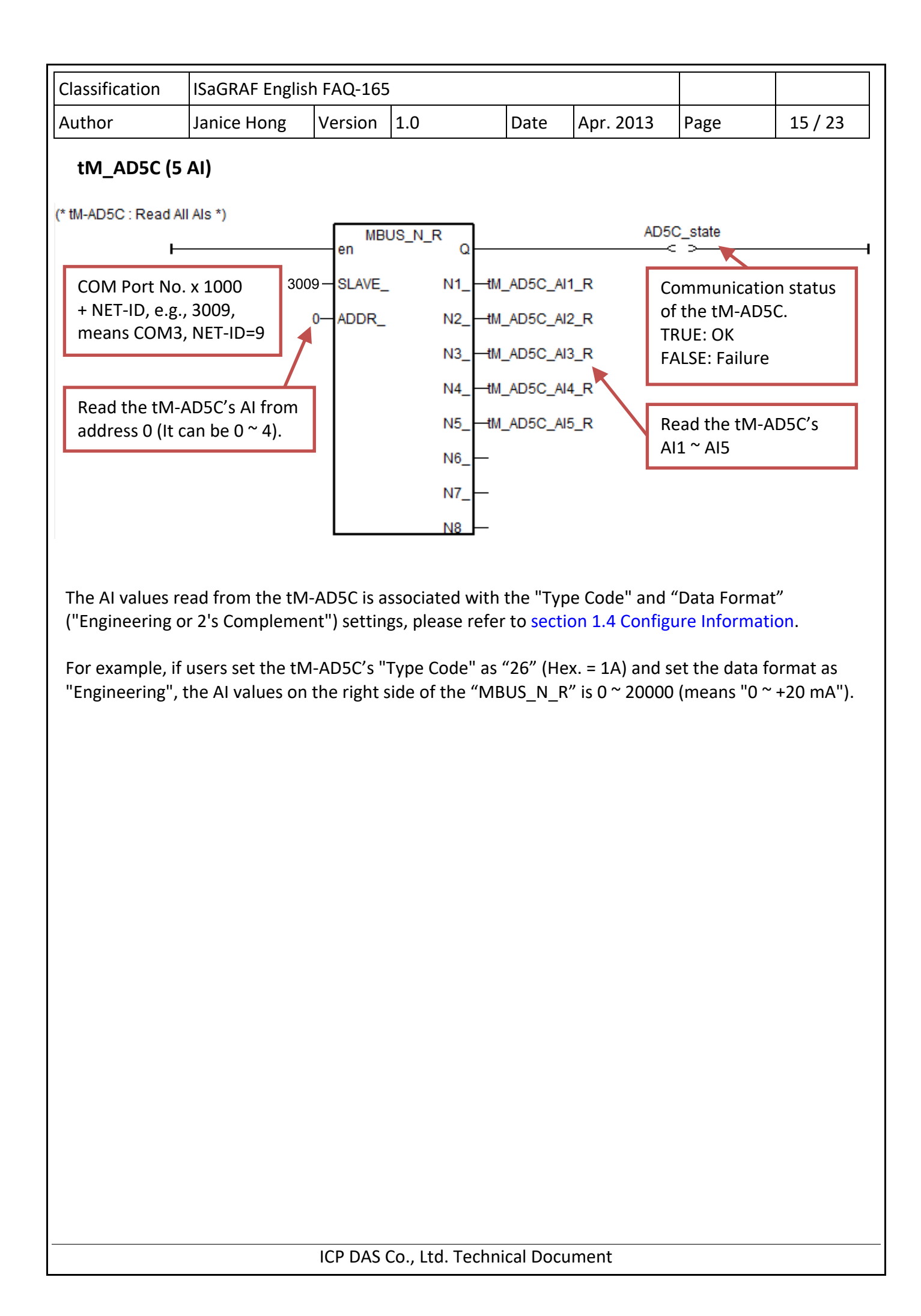

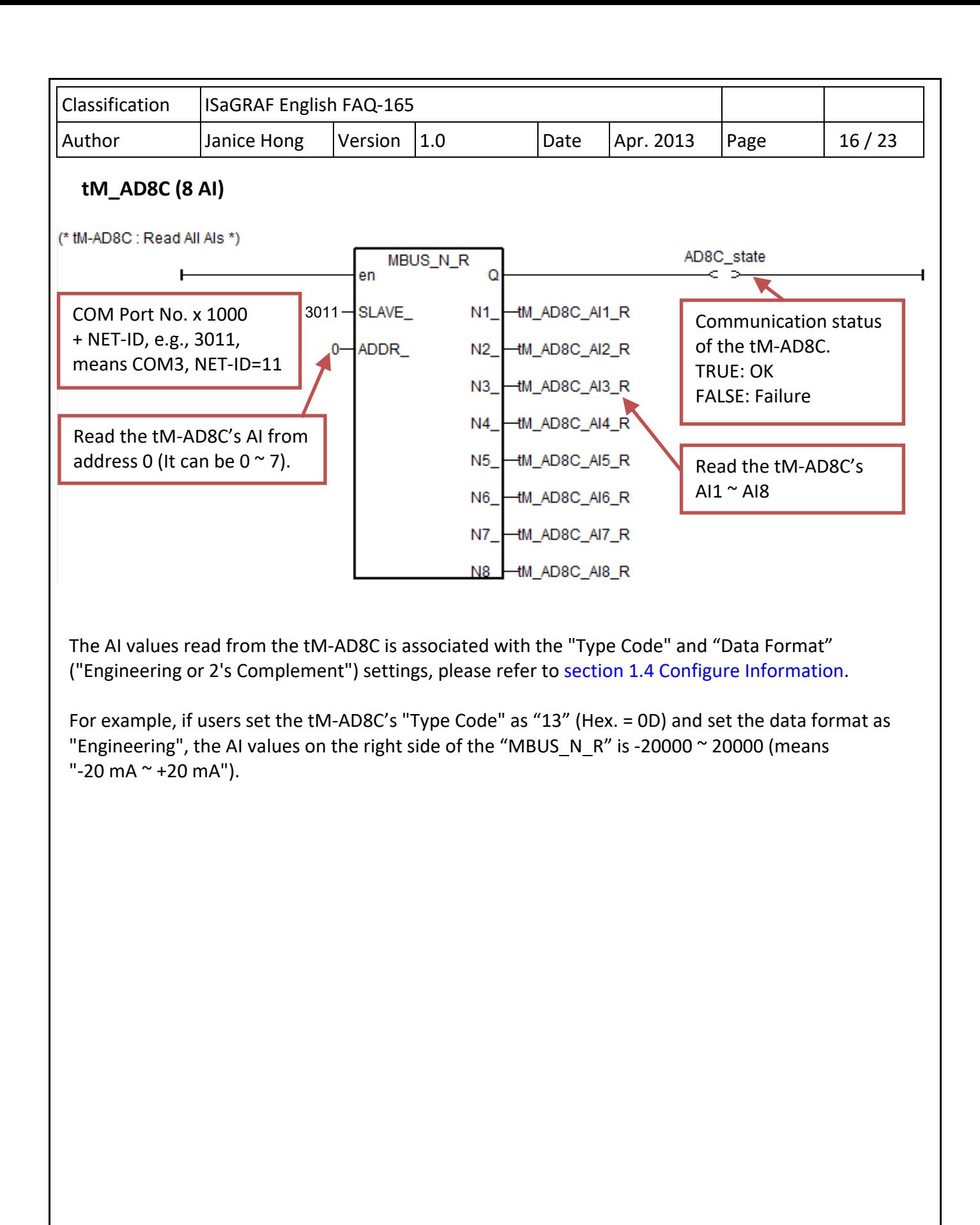

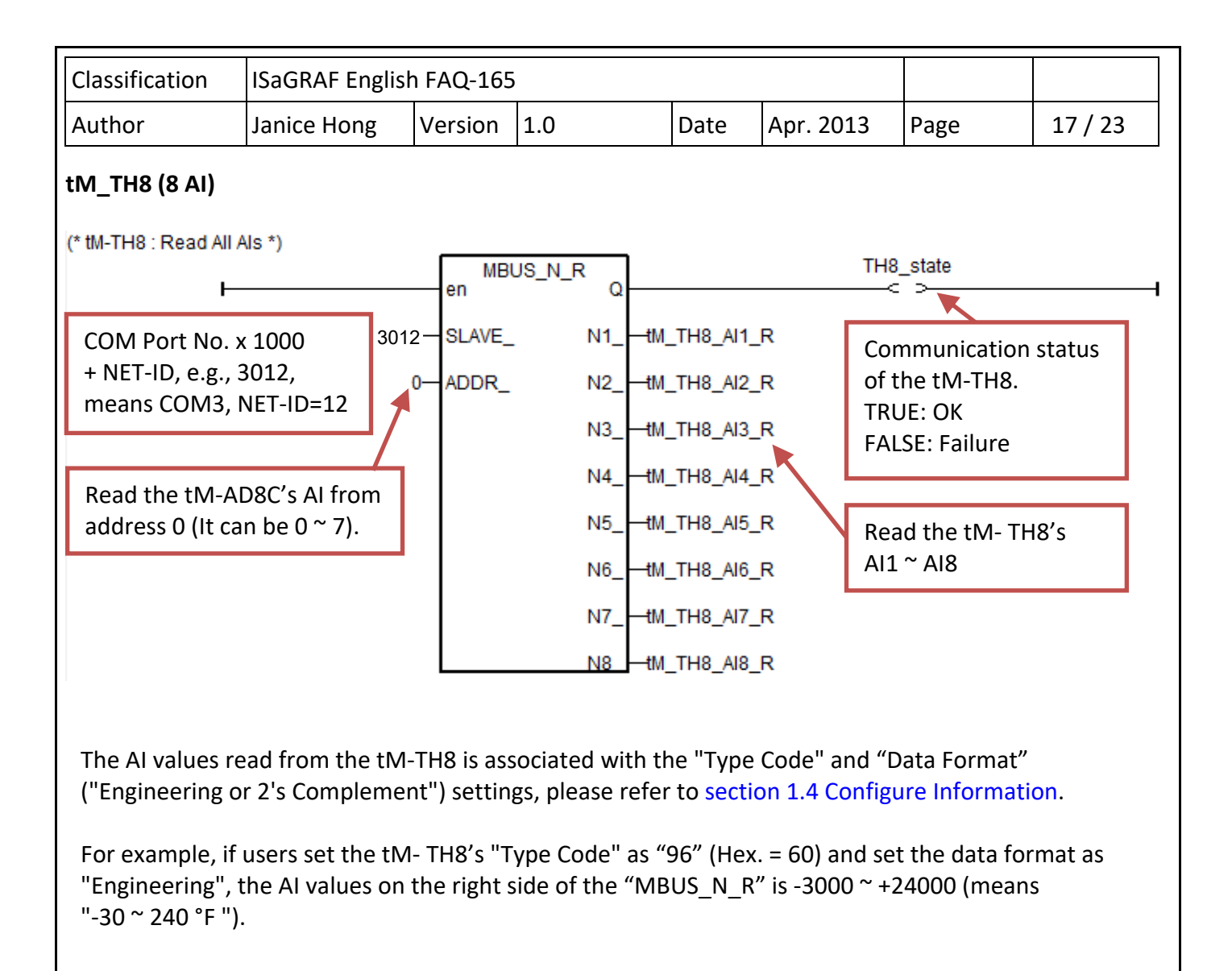

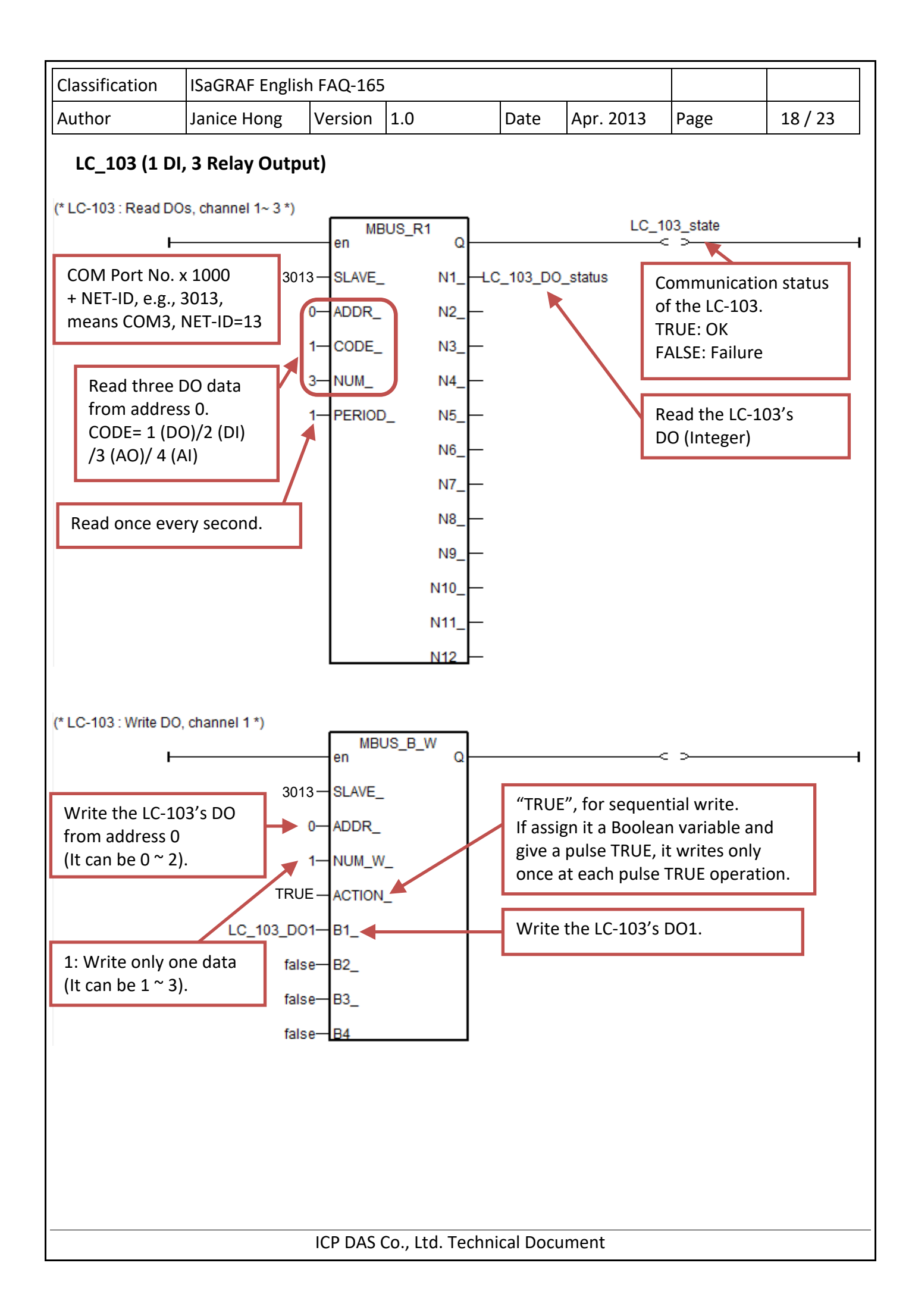

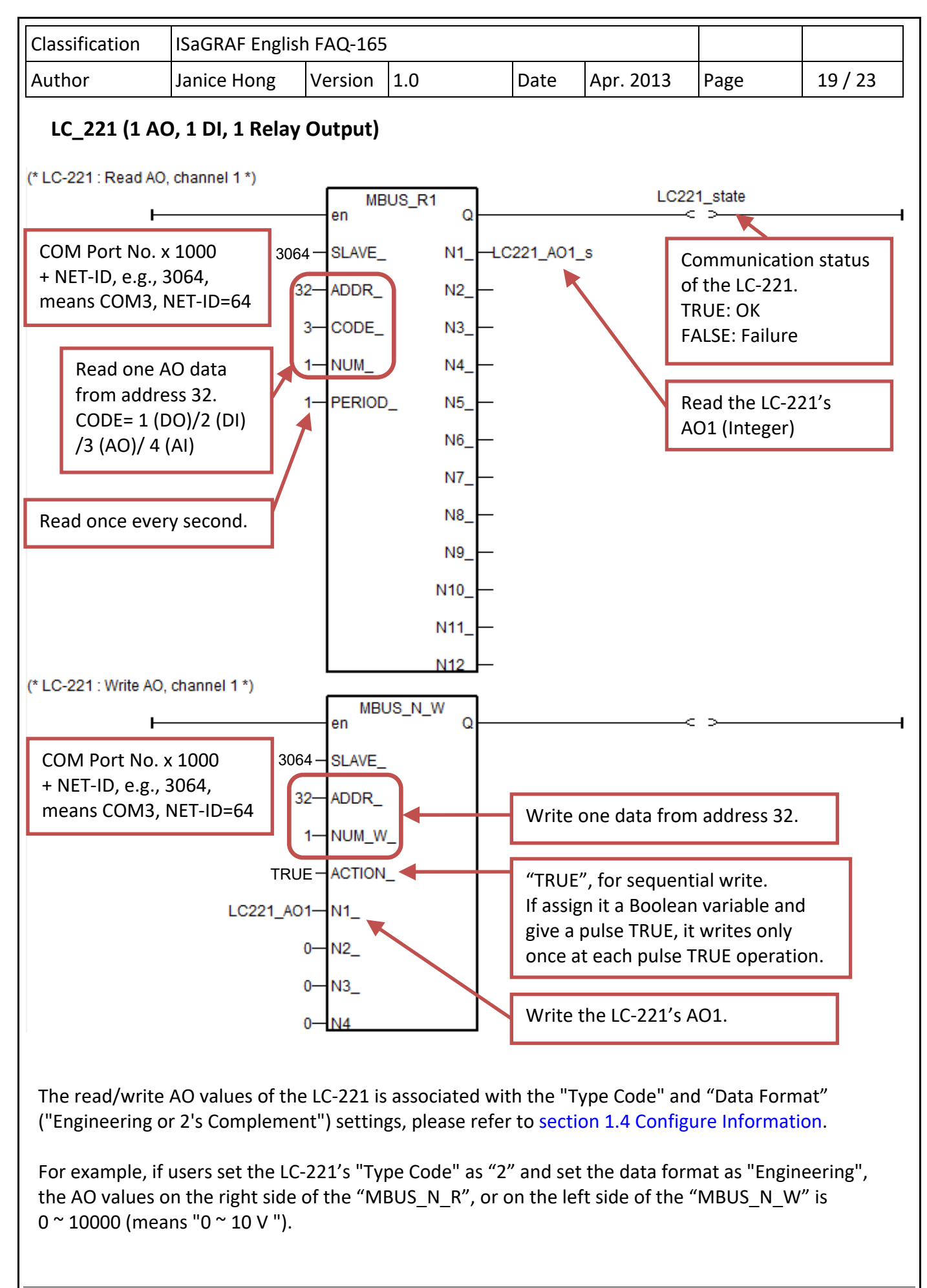

ICP DAS Co., Ltd. Technical Document

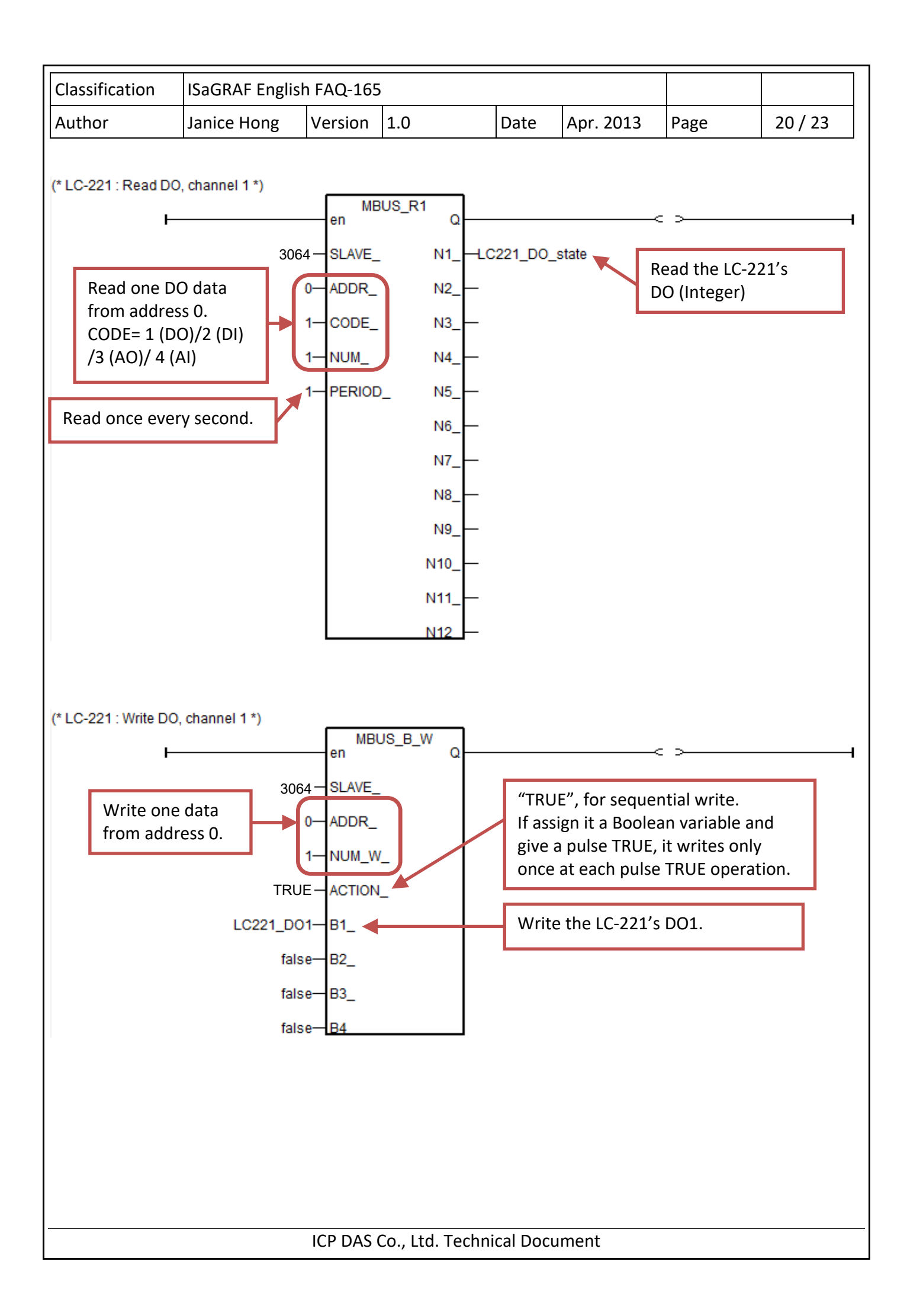

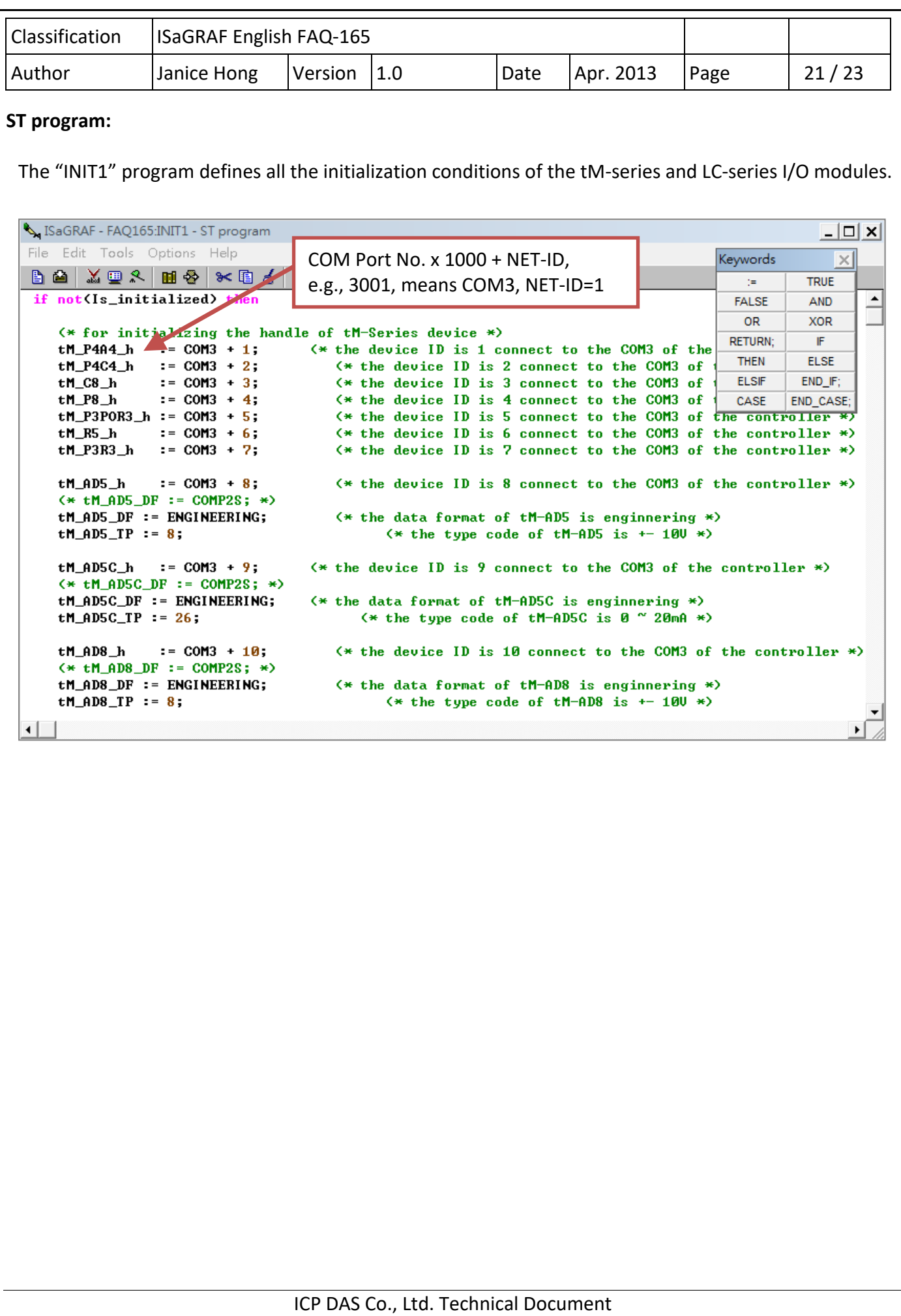

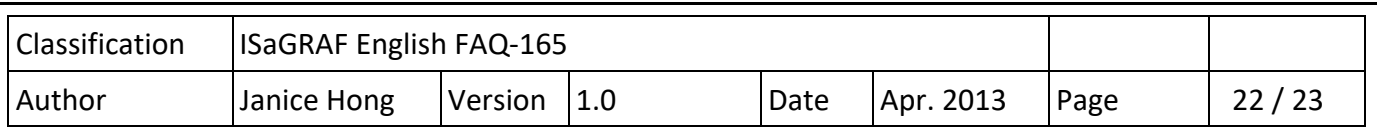

# **1.4. Configuration Information**

## **LC Series I/O**

Please refer to LC‐103 or LC‐223 User Manual for more configuration information. http://www.icpdas.com/en/download/show.php?num=596&nation=US&kind1=6&kind2=8&model=& kw=LC-103 LC-103 User Manual

http://www.icpdas.com/en/download/show.php?num=614&model=LC-223H LC-223 User Manual

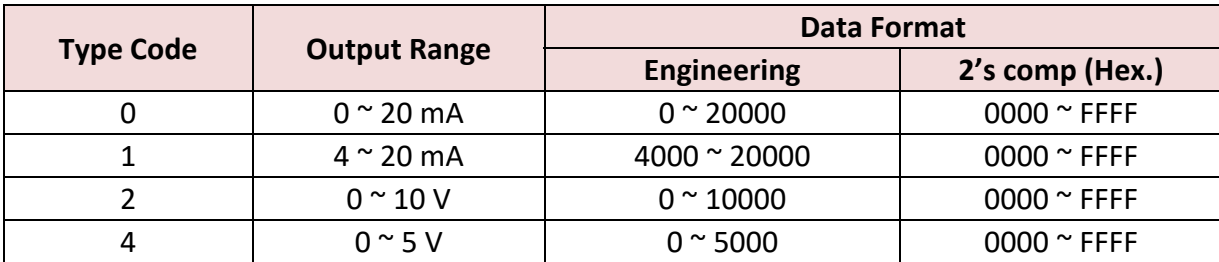

## **tM Series I/O**

Please refer to them‐AD or TM‐DIO series manual for more configuration information. http://www.icpdas.com/en/download/show.php?num=1866&nation=US&kind1=6&kind2=8&model= &kw=tM

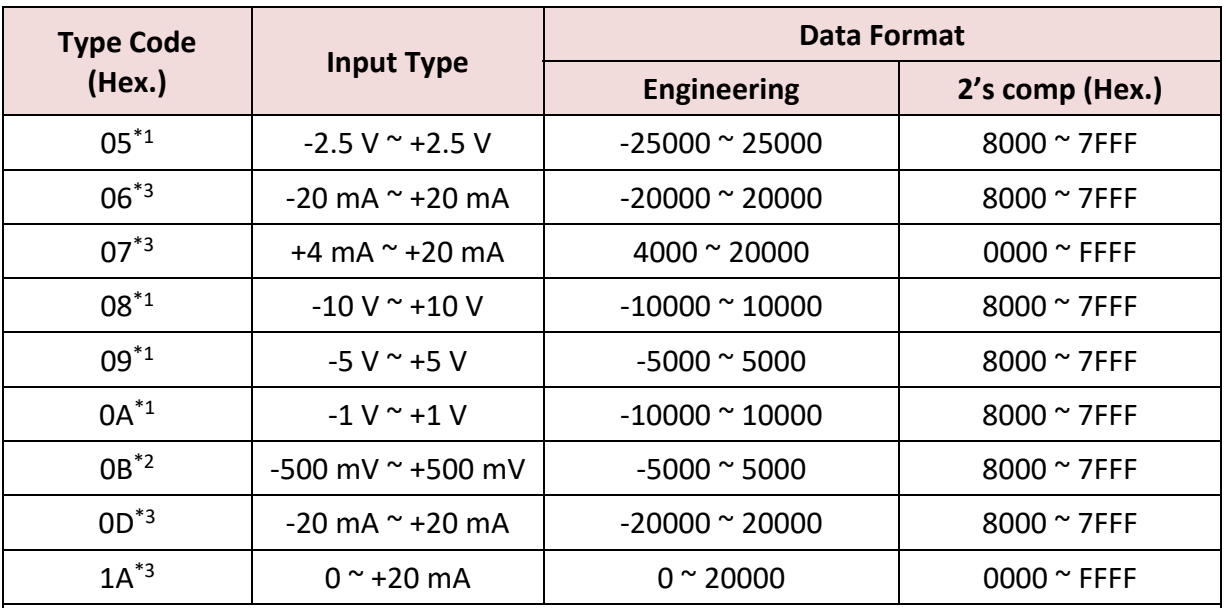

\*1: only available with the tM‐AD5 and tM‐AD8

\*2: only available with the tM‐AD8

\*3: only available with the tM‐AD5C and tM‐AD8C.

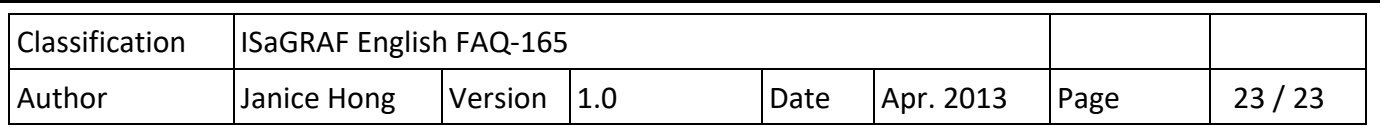

# **tM Series Thermistor AI**

 Please refer to the website for more configuration information on tM‐TH8. http://www.icpdas.com/en/product/tM‐TH8

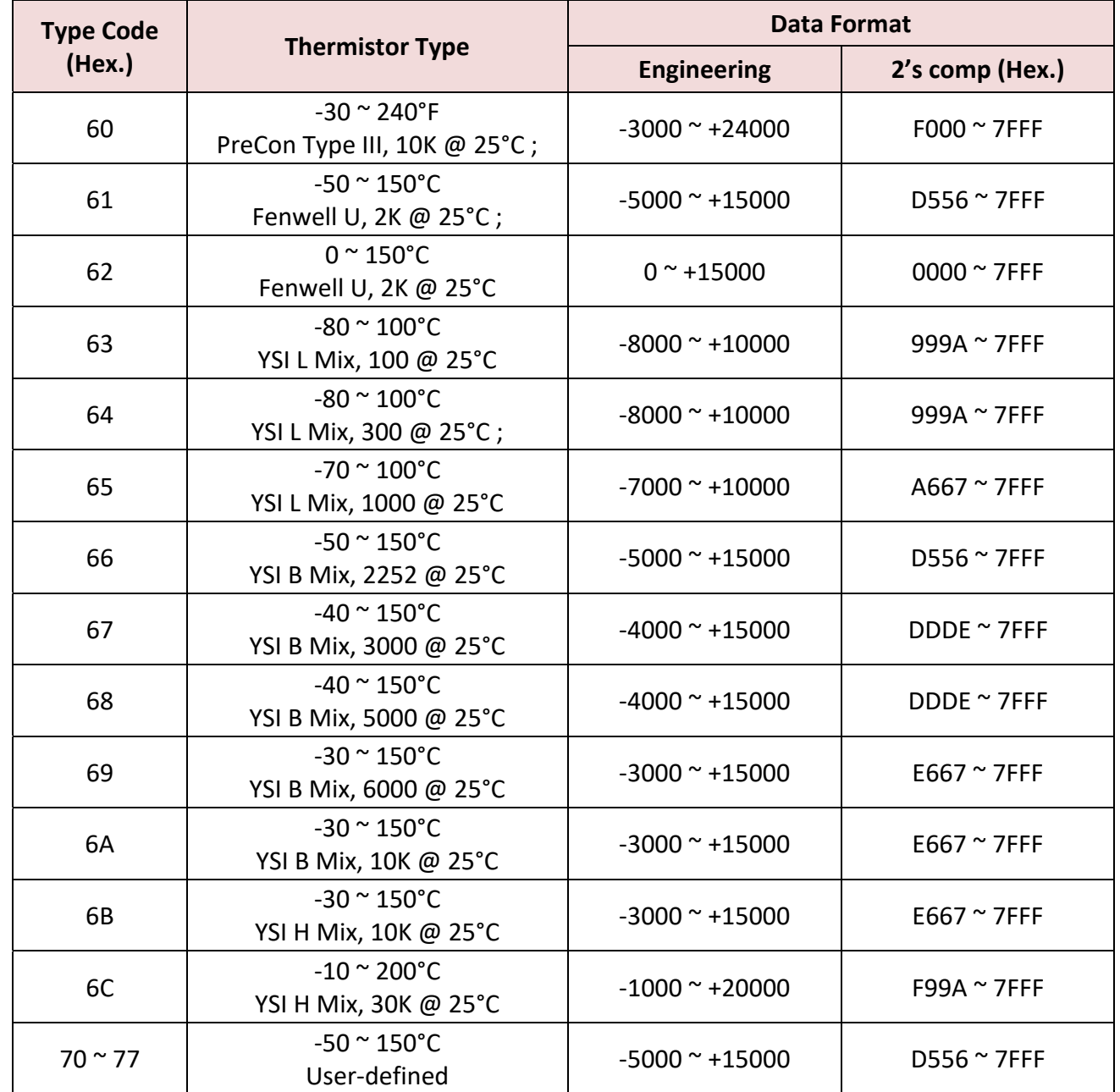